## **Craven U3A database Members Portal**

The web address for the Members portal is: https://www.u3abeacon.org.uk/u3aportal.php?u3a=108&sc=RVSW

The web address for a list of classes is: ttps://www.u3abeacon.org.uk/u3agroups.php?u3a=108&sc=RVSW

The web address for the calendar is: https://www.u3abeacon.org.uk/u3acalendar.php?u3a=108&sc=RVSW

You only need your details for the first (Members Portal).

Click on the first address above – Members Portal. You will get this screen:

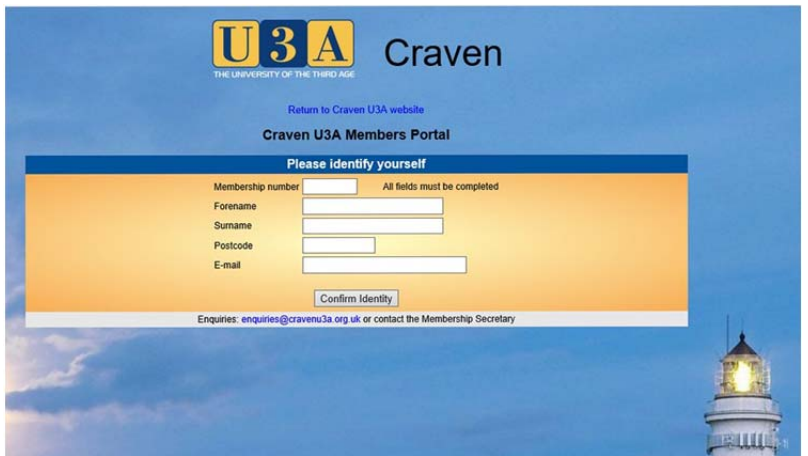

You then need to fill in all the fields. Your membership number can be provided by the Membership Secretary (membership@cravenu3a.org.uk) or the website manager (website@cravenu3a.org.uk). All members will be emailed their delogon details before Summer Enrolment..The rest of the fields are as supplied by you at the last enrolment.

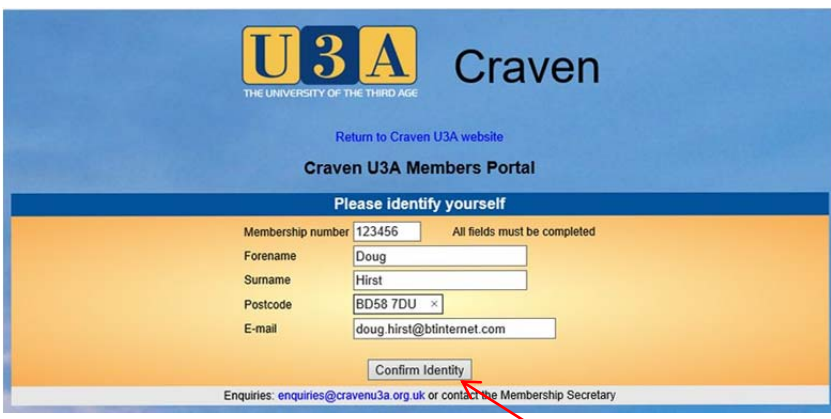

The page will look something like this.

When you have completed all the fields click on the "Confirm Identity" Button at the bottom.

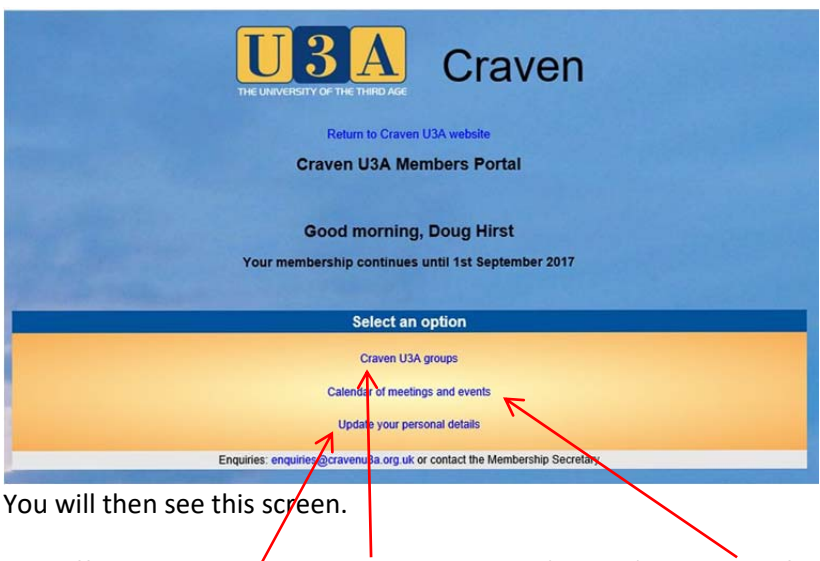

This offers you three *choices:* Display Groups (classes), calendar of meetings (classes), Update your personal details

Start by clicking on the third option (Update your personal details). You will see a screen like this:

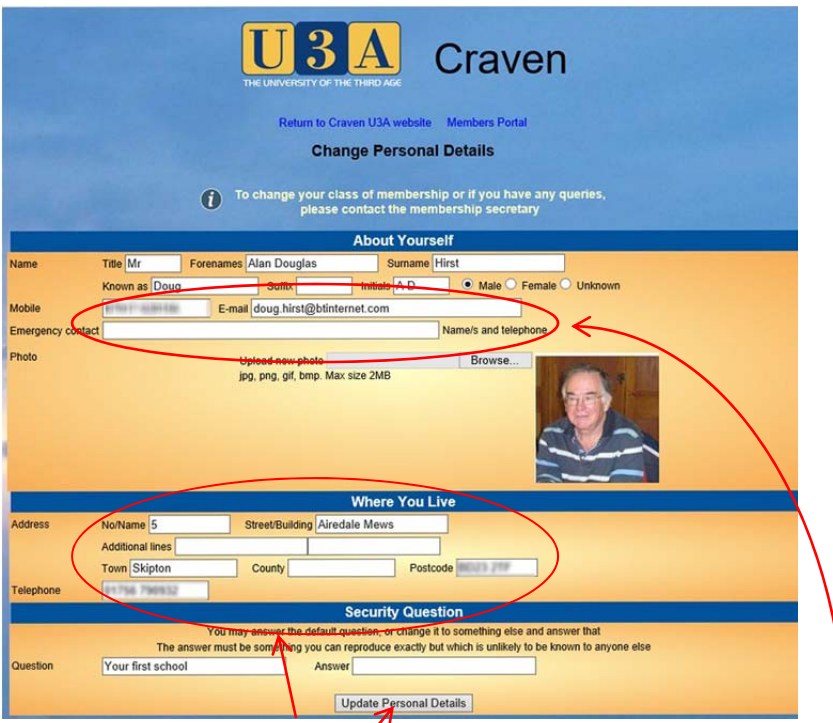

First check that your address  $\sqrt{\rho}$  hone number and email address are correct. You may then consider adding other information, e.g. familiar name, mobile phone number, emergency contact. These may be helpful to your tutor. You may also upload a photo. If you change any fields click the Update button

**Click on the Members Portal link at the top of the page to go back to the list of choices.**

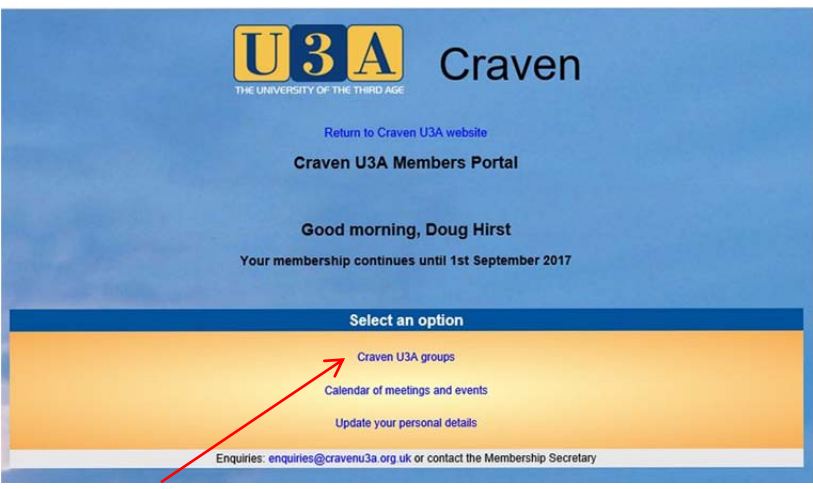

Click on Craven U3A groups to see a list of classes.

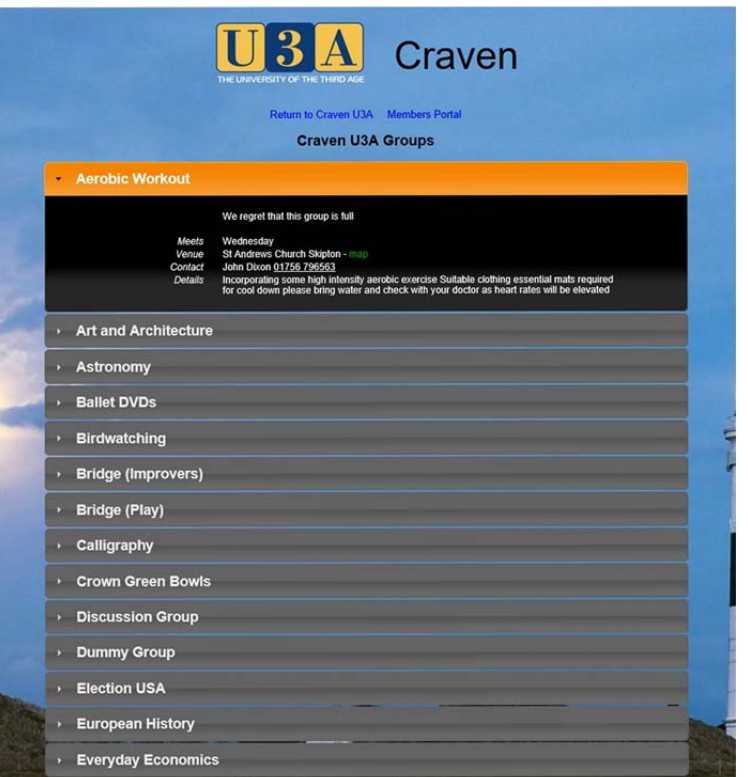

You can scroll down the list. Clicking on any class will display more details of that class.

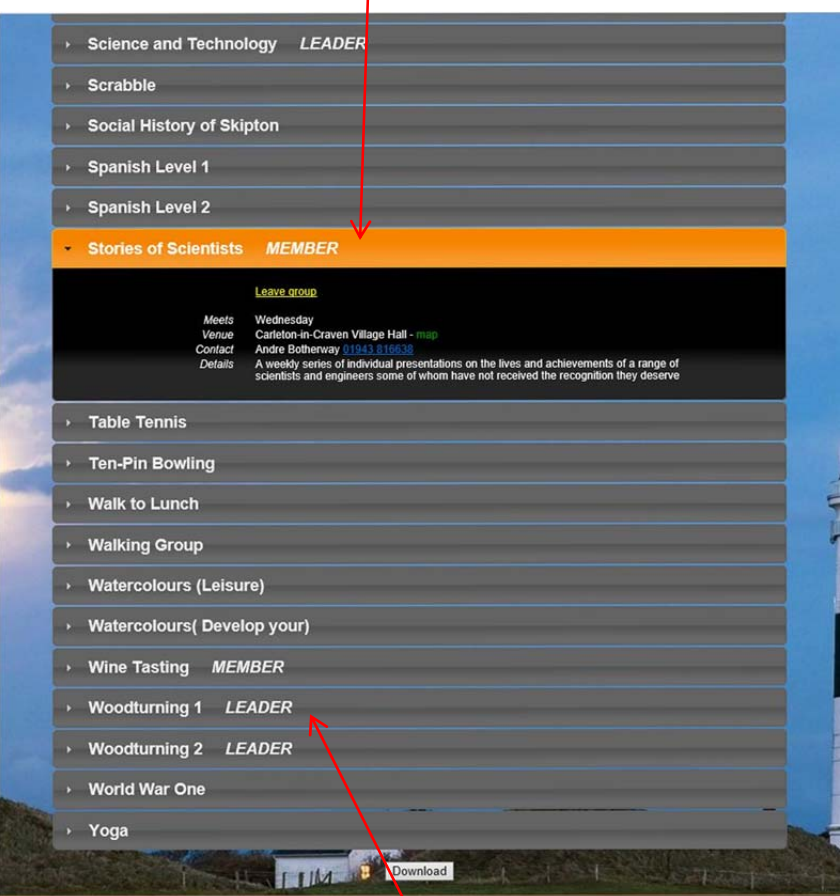

The system will display which classes you are member of and leader of.

**Click on Members Portal to go back to the menu.** 

Clicking on Calendar of meetings will display a list of classes and dates.

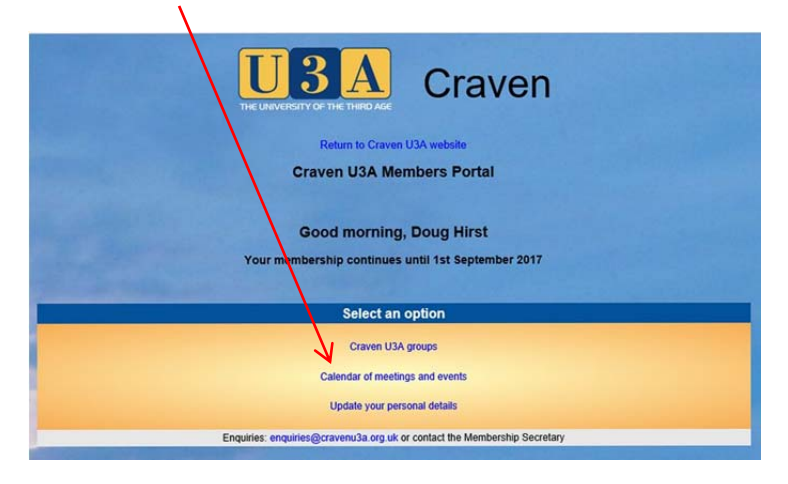

## The default is all classes.

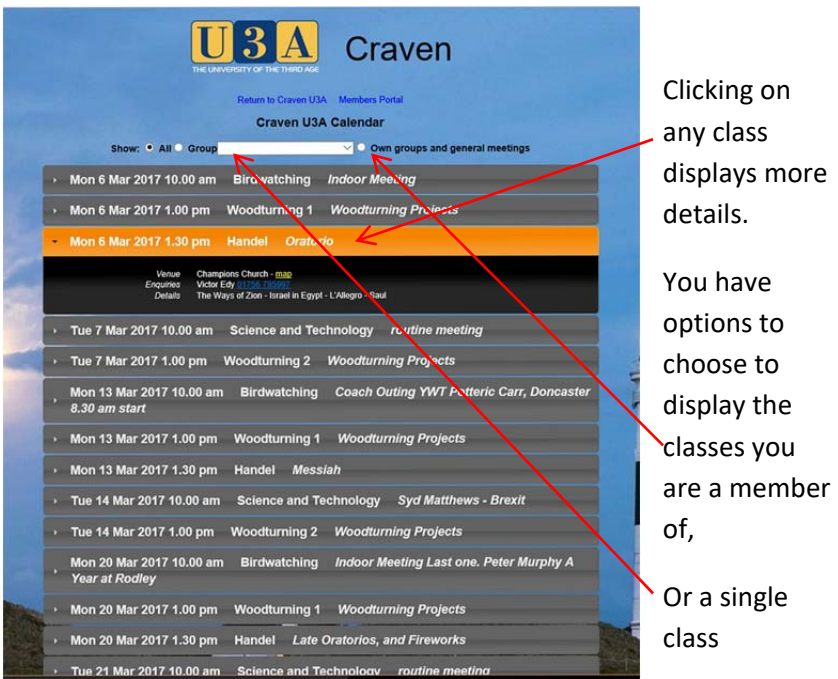

Selecting the "Own Group" button just displays the groups you are a member of (and lead)

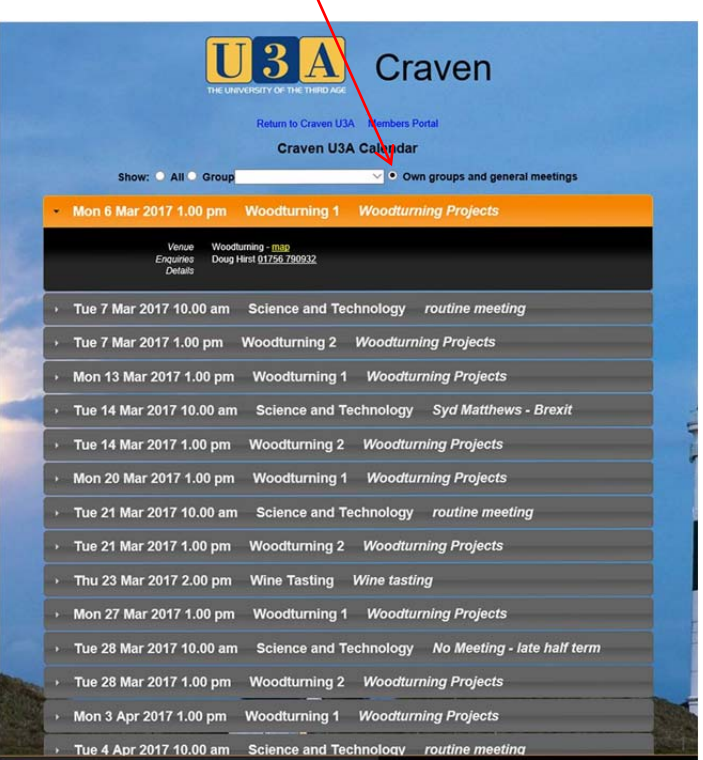

In all three Craven cases, clicking on a Craven U3A Calendar class will All . Group Science and Technology  $\vee$  O Own groups and general meeting: display more Tue 7 Mar 2017 10.00 am Science and Technology routine meeting 17 10.00 am Science and Techn information for that class. Tue 21 Mar 2017 10.00 am Science and Technology routine meeting In all three Tue 28 Mar 2017 10.00 am Science and Technology No Meeting - late half term cases, at the Tue 4 Apr 2017 10.00 am Science and Technology routine meeting Tue 11 Apr 2017 10.00 am Science and Technology routine meeting - last meeting bottom of Download the list is a download button. Clicking on this downloads

Select a Group (class) and it will just display the dates for that class.

your computer as a pdf file.

There are two other web addresses – one for groups and one for the calendar. These links will display lists of classes and dates without the

‐‐‐‐‐‐‐‐‐‐‐‐‐‐‐‐‐‐‐‐‐‐‐‐‐‐‐‐‐‐‐‐‐‐‐‐‐‐‐‐‐‐‐‐‐‐‐‐‐‐‐‐‐‐‐‐‐‐‐‐‐‐‐‐‐‐‐‐‐‐‐‐‐‐‐‐‐‐‐‐‐‐‐‐‐‐‐‐‐‐‐

The web address for a list of classes is: ttps://www.u3abeacon.org.uk/u3agroups.php?u3a=108&sc=RVSW

The web address for the calendar is: https://www.u3abeacon.org.uk/u3acalendar.php?u3a=108&sc=RVSW

need to log on to the members portal.

the list to